### **Lawrence Livermore National Laboratory**

# **COG – Special Features of Interest to Criticality Safety Practitioners**

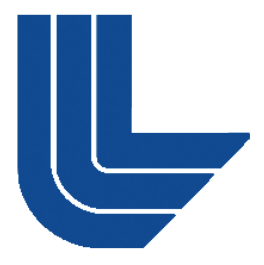

#### **Rich Buck, Dave Heinrichs, Allan Krass, and Ed Lent**

Presented at the American Nuclear Society 2010 Annual Meeting in San Diego, California Tuesday, June 15, 2010

**Lawrence Livermore National Laboratory, P.O. Box 808, L-198, Livermore, CA 94551-0808 This work performed under the auspices of the U.S. Department of Energy by Lawrence Livermore National Laboratory under Contract DE-AC52-07NA27344** 

# **Topics**

- **What is COG?**
- **How do I get COG?**
- **Why use COG?**
- **Fig. 3 Some user-friendly features**
- **On-going R&D**
- **Conclusion**

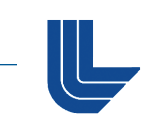

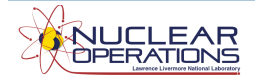

### **What is COG?**

- **High-fidelity multi-particle transport code**
- **Extensively used in criticality safety applications at LLNL**
- **Financial support provided by the US DOE NCSP**

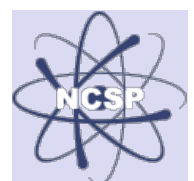

**Maintained by the Nuclear Criticality Safety Division**

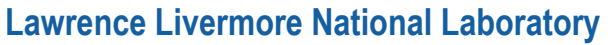

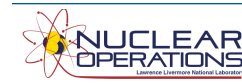

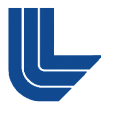

# **COG10**

- **Initial public release (January 2006)**
- **ICNC2007**  $\sim$

[205] COG - Publicly Available Now to Criticality Safety Practitioners Richard BUCK, Dermott CULLEN, David HEINRICHS, Edward LENT, Dale NIELSEN Jr., Kenneth SALE (Lawrence Livermore National Laboratory, USA)

**http://cog.llnl.gov**

**Lawrence Livermore National Laboratory** 

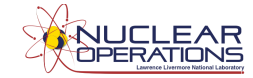

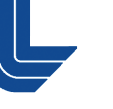

**4**

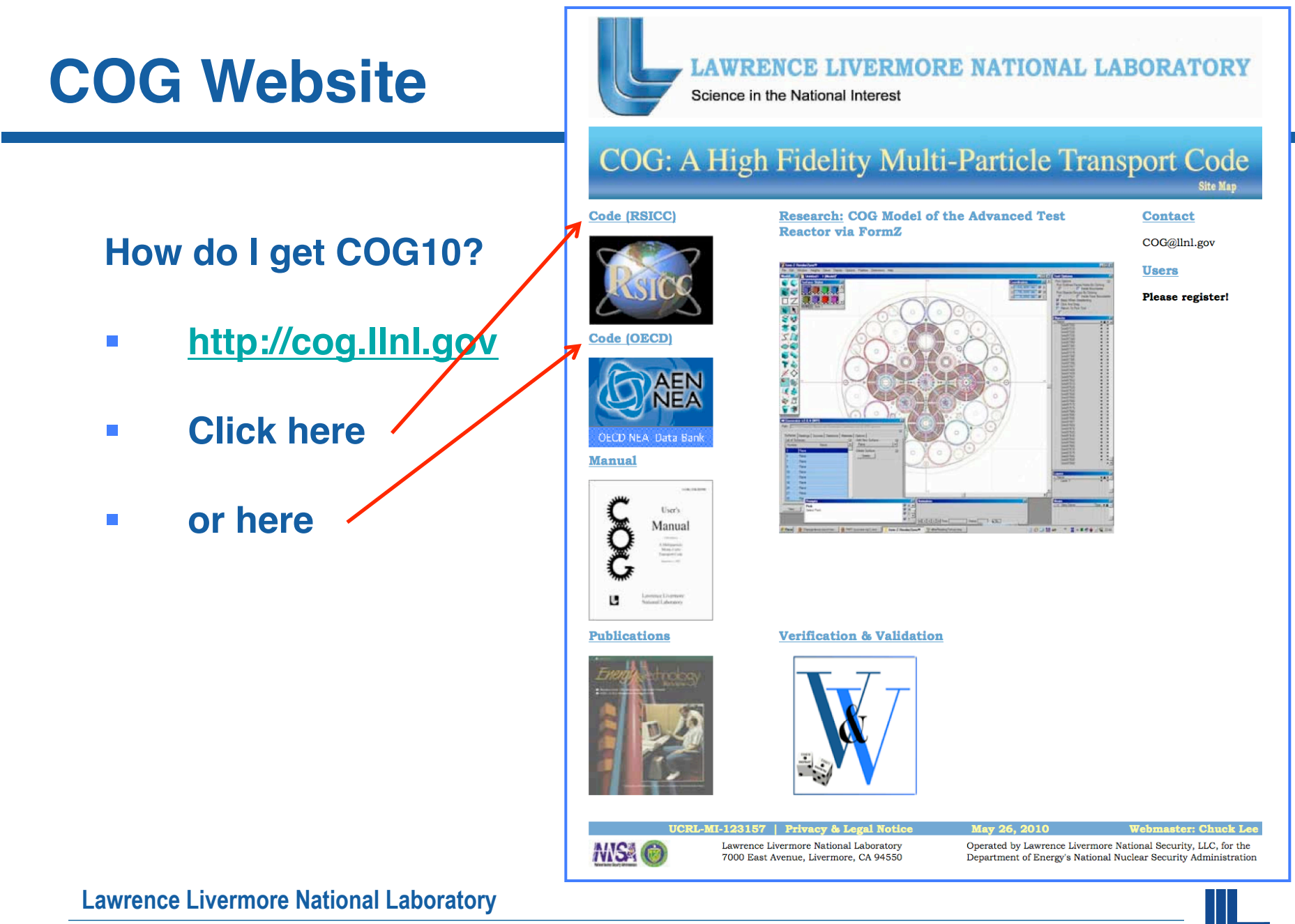

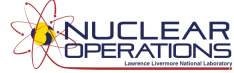

# **Why use COG?**

### **It is DOE O 414.1C compliant safety software!**

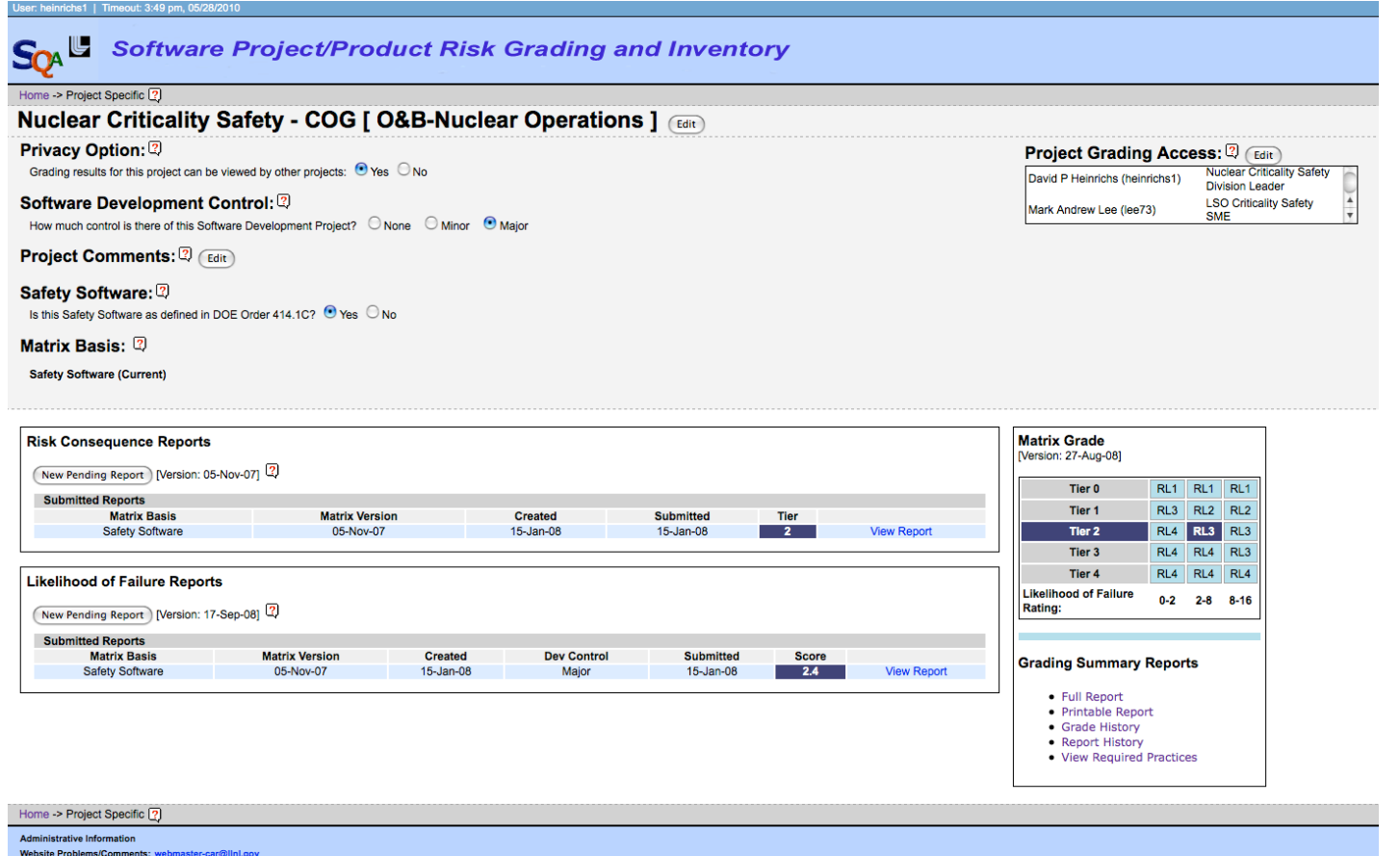

Content Questions: SQA-Manager@llnl.gov

#### **Lawrence Livermore National Laboratory**

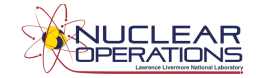

**6**

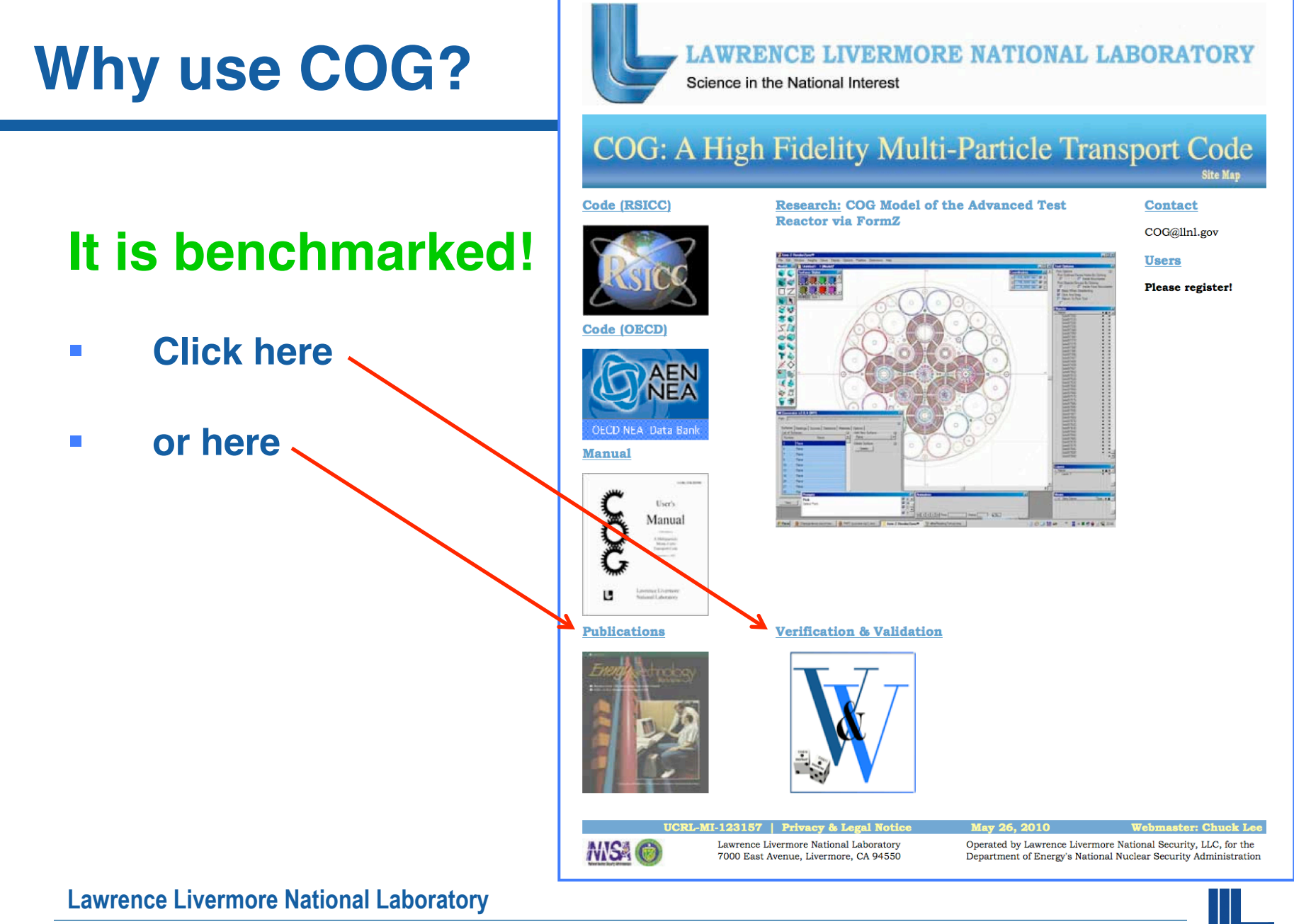

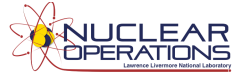

#### **Verification & Validation**

## **Why use COG?**

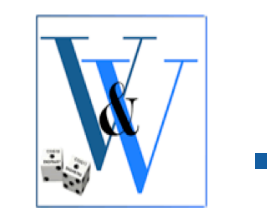

### COG: A High Fidelity Multi-Particle Transport Code

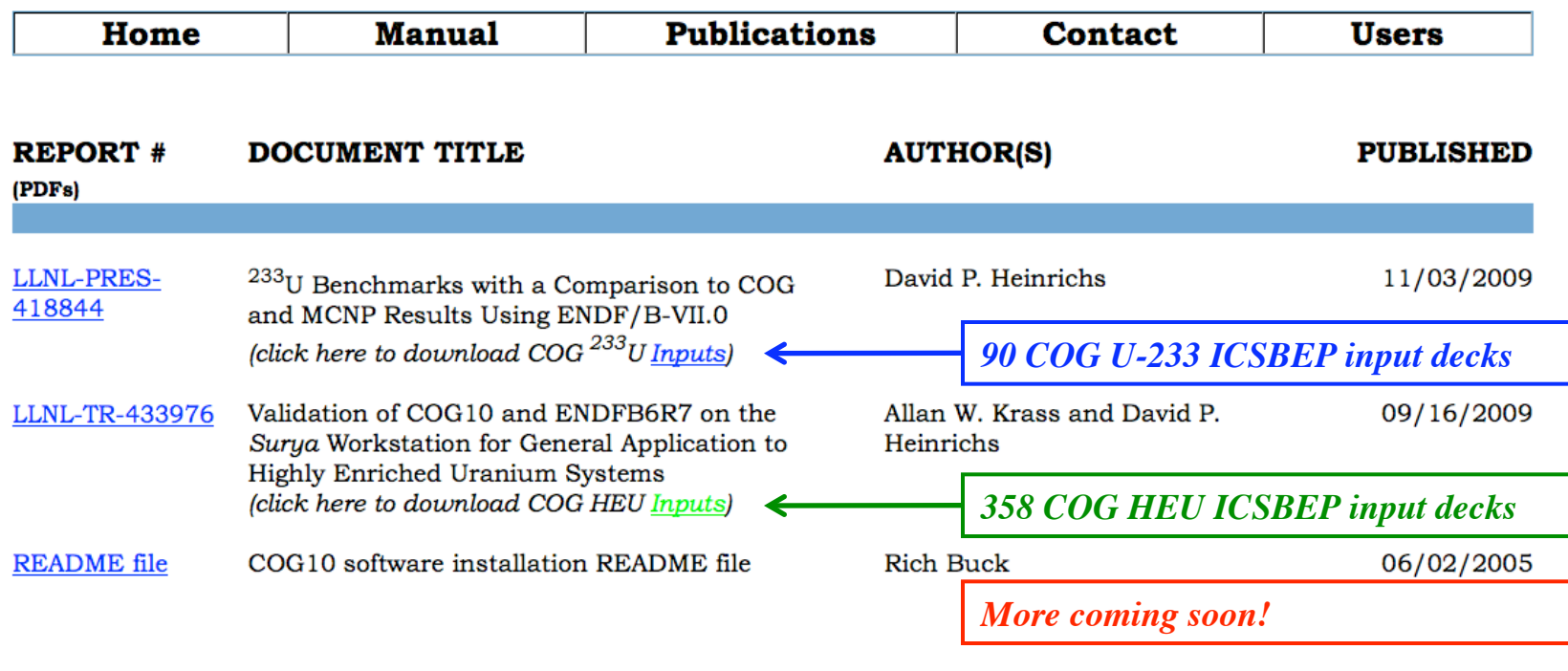

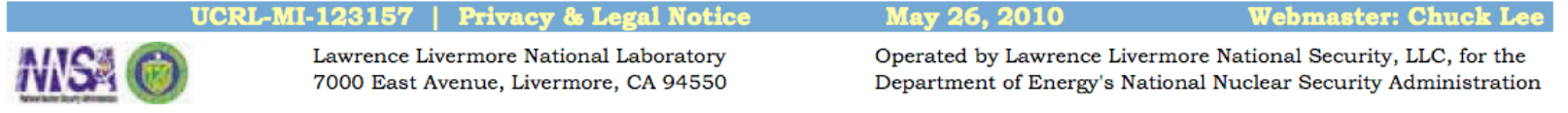

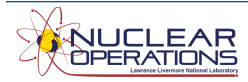

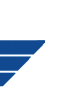

# **COG user-friendly features**

- **Data block structure**
- **Options**
	- **ASSIGN-MC**
	- **SWEEP**
	- **VOLUME**
	- **SABLIB**
	- **MIX**
	- **REVOLUTION**
	- **PRISM**
	- **UNIT and FILL**
	- **TR**

**Lawrence Livermore National Laboratory** 

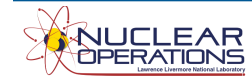

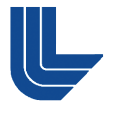

**9**

### **Data block structure**

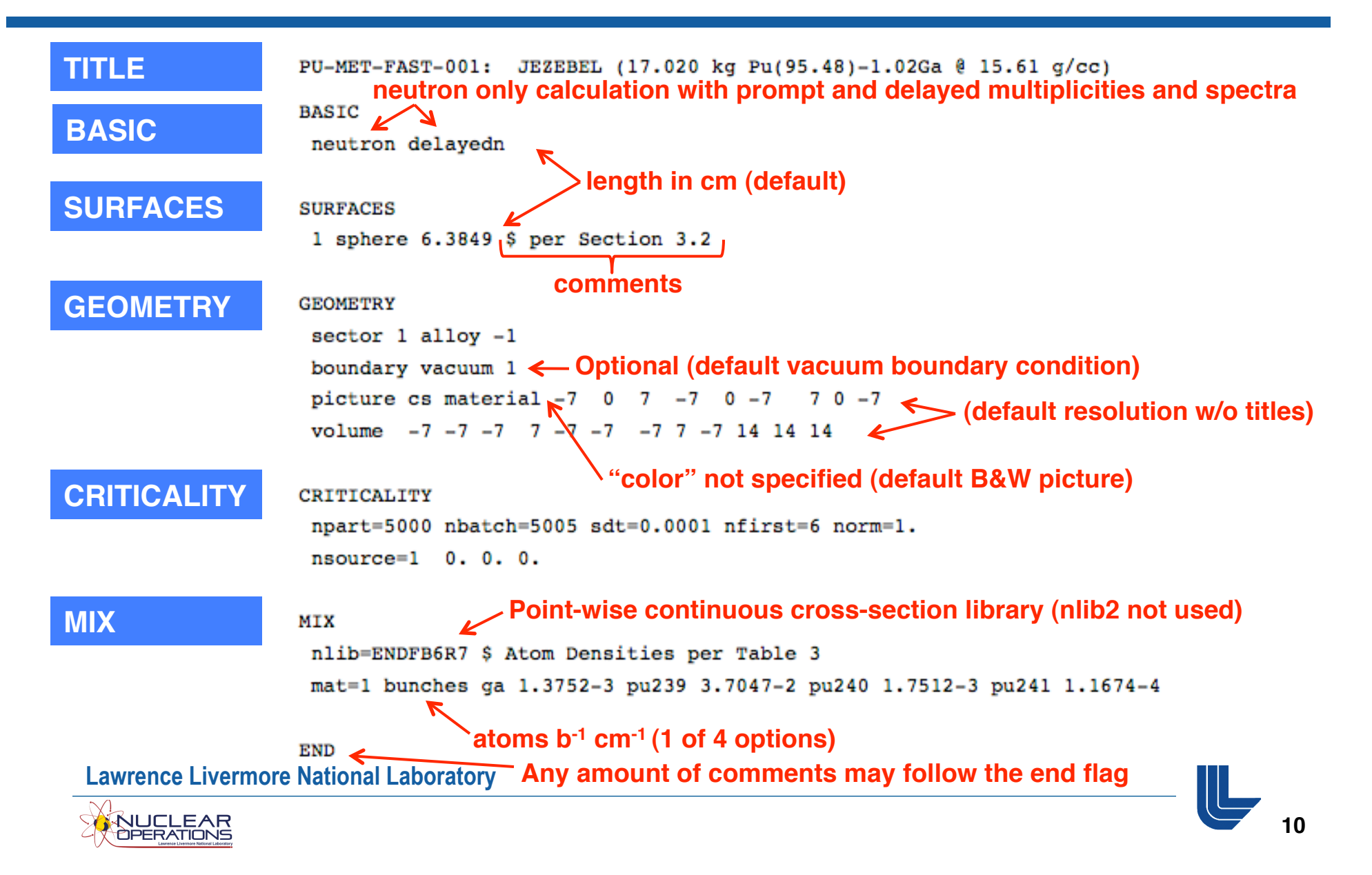

# **ASSIGN-MC data block (optional)**

### **ASSIGN-MC— Assign Plotting Colors to Materials**

PICTUREs of the geometry may have areas filled with colors, which are keyed to the sector materials. See section PICTURES of the Geometry for information on the color option for cross-section and perspective pictures.

By default, colors are chosen by the code from a palette of 20 colors. To assign specific colors to materials, use the ASSIGN-MC statement:

ASSIGN-MC mat-ID#<sub>1</sub> c<sub>1</sub> { mat-ID#<sub>2</sub> c<sub>2</sub> } . . .

Where:

*mat-ID* $#_1$  is the *mat-ID* $#$  to be assigned a color;

 $c_1$  is the ASCII color name to be assigned to material mat-ID#1.

Example:

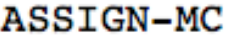

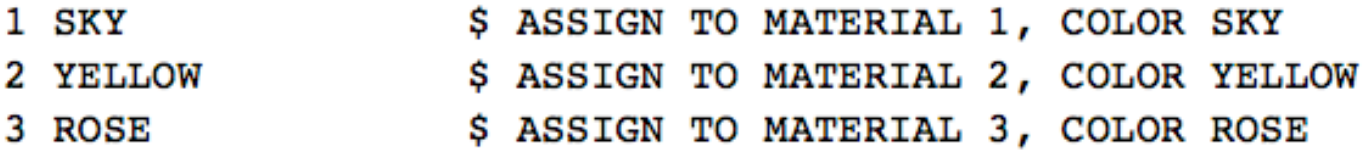

When PICTURES are subsequently drawn, areas in the picture which represent various materials will be drawn in the specified color.

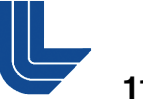

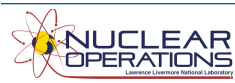

# **GEOMETRY data block – SWEEP (optional)**

### **The SWEEP Statement**

The SWEEP statement sweeps a line through the user's geometry between two specified points. All sectors and their boundary surfaces which intersect the SWEEP line will be listed in the output file, along with the distance of each intercept from the "start" point. This statement is very helpful in analyzing the exact COG placement of surfaces in a complex region of the geometry.

The format is:

SWEEP  $x_0$   $y_0$   $z_0$   $x_1$   $y_1$   $z_1$ 

where:

- $x_0$   $y_0$   $z_0$  represents the starting point of the sweep;
- $x_1$ ,  $y_1$ ,  $z_1$  represents the ending point of sweep.

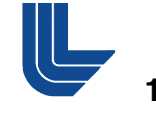

### **GEOMETRY data block – SWEEP**

#### Example of a SWEEP statement:

SWEEP 5. -10. 3.9813  $15. -10. 3.9813$ 

#### **Example** of the output of the above statement:

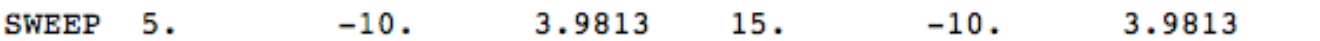

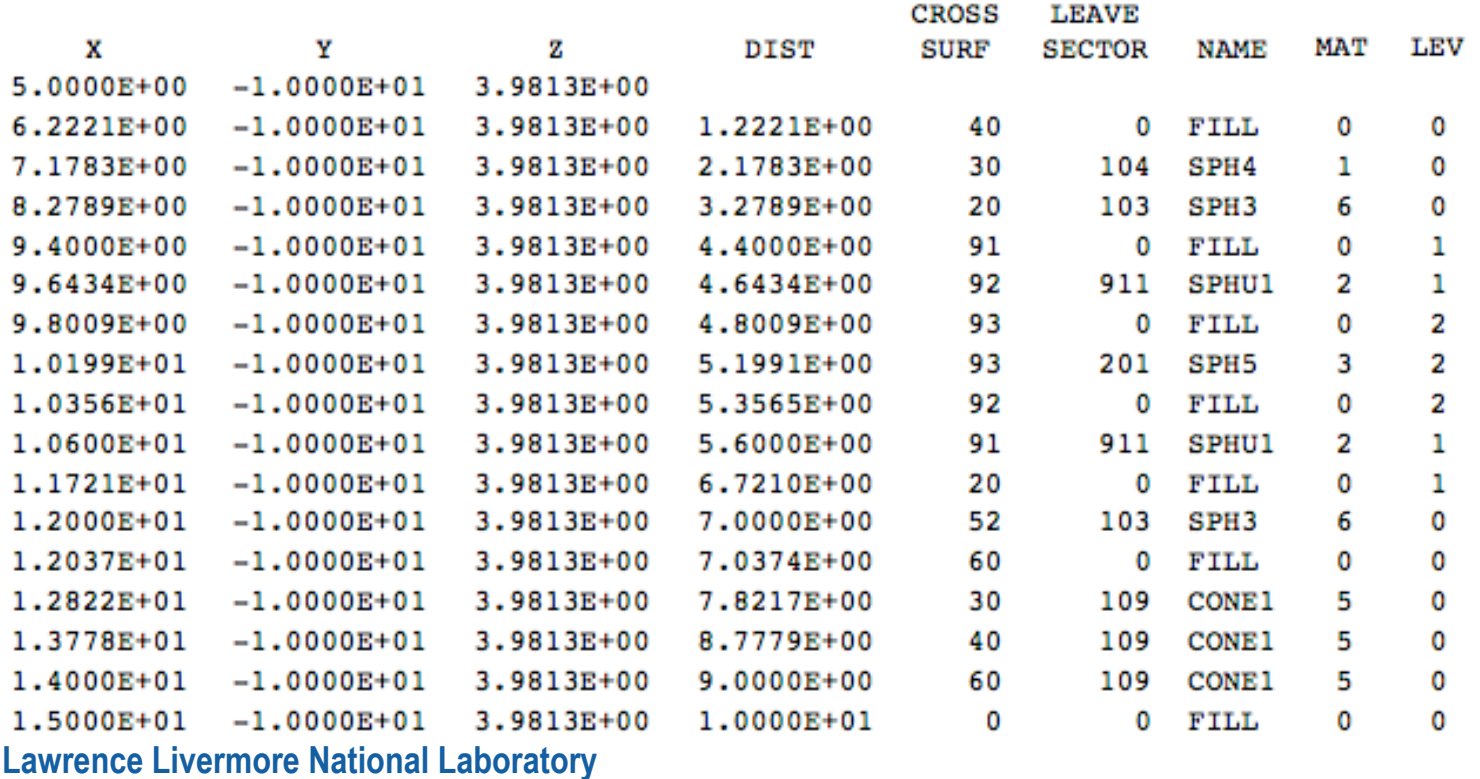

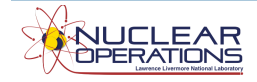

### **GEOMETRY data block – VOLUME**

#### **VOLUME Calculations**

COG can compute the VOLUME of user's sectors. In this option, you specify a boxshaped volume within your geometry. COG performs a Monte Carlo calculation of the volume and the mass of each MATERIAL, REGION, or SECTOR within that box. This can be an expensive calculation, but it is also the best method for finding errors associated with overlapping sectors. It is the only way to detect geometry errors which result in volume or mass discrepancies from the original physical model. You may request any number of VOLUME calculations. Each VOLUME specification has this form:

 $\textit{VOLUME}\begin{bmatrix} \text{SECTION} & \text{or} & \text{SEC} & \text{or} & \text{S} \\ \text{MATERIAL} & \text{or} & \text{MAT} & \text{or} & \text{M} \\ \text{REGION} & \text{or} & \text{REG} & \text{or} & \text{R} \end{bmatrix}$ {RES nres}  $x_0$   $y_0$   $z_0$   $x_1$   $y_1$   $z_1$  $x_2$   $y_2$   $z_2$  length-x' length-y' length-z' {TITLE = "..."}

where:

SECTOR (or MATERIAL or REGION) (or the shorter aliases) specifies what volume will be determined:

 $x_0, y_0, z_0$  is a point in the reference corner of the box (in problem coordinates);

 $x_1, y_1, z_1$  is any point along one edge, or its extension, of the box. This, along with the reference corner, defines the  $+x'-axis$ :

 $x_2, y_2, z_2$  is any point along another edge, or its extension, of the box. This, along with the reference corner, defines the y'-axis. The z'-axis is constructed to form a right-handed box coordinate system;

*length-x'*, *length-y'*, and *length-z'* are the lengths of the defined box along each of the three box, axes;

**RES** nres specifies an optional higher precision for the volume calculation (nres a positive integer). When *nres* is specified, the standard error of the calculation is decreased by a factor of  $1/\sqrt{nres}$ .

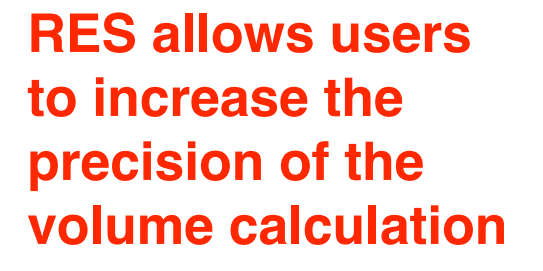

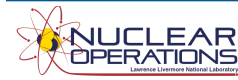

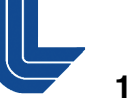

# **MIX Data Block**

#### **Four options:**

Format of a **MIX** Data Block, showing the alternative means of specifying component amounts by density, atomic fraction, weight percent/fraction, and bunches *(atoms/barn-cm)*. Weight percent and atom fraction are relative values (unnormalized).

 $MAT = mat-ID#<sub>3</sub>$ **MIX** WEIGHT-PERCENT material-density  $MAT = mat-ID#<sub>1</sub>$ **3 1** component-1 weight-percent-1 component-1 density-1 {component-2 weight-percent-2} {component-2 density -2}  $MAT = mat-ID#_4$  $MAT = mat-ID#<sub>2</sub>$ **ATOM-FRACTION** material-density **BUNCHES**  $2$ <sup>-</sup> $\leq$  component-1 atom-fraction-1 4 Component-1 bunches-1 {component-2 atom-fraction-2} {component-2 bunches-2} **Lawrence Livermore National Laboratory**   ${NLIB} = libname}$ 

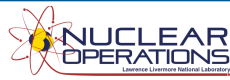

# **MIX Data Block – Component Name Options**

### **1134 COGLEX dictionary entries** *for*

#### **Isotopes**

- **26056 ZAID**
- **Fe56 Isotope name**
- **Iron56 Alternate name**

**Some codes require a user to specify 13+ isotopes for SS304 !!**

### **Elements**

- **26000 ZAID**
- **Fe Chemical name (natural abundance of isotopes)**
- **Iron Alternate name**

### **Compounds**

**SS304**

**COG will build up elements from isotopes and compounds from elements.**

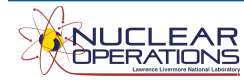

# **MIX Data Block – NLIB Statement**

### **Mix and match nuclear data libraries**

### **Secondary Neutron Libraries (NLIB2 and NLIB3)**

COG has the capability of reading from a second and/or third neutron data file. To use this option insert statement(s) of the following form:

 $NLIB2 = filename2 \ isotope2.1 \ isotope2.2 \dots$ 

 $NLIB3 = filename3 \ isotope3.1 \ isotope3.2 \dots$ 

where:

*filename2, filename3* are names of COG neutron libraries

 $(e.g., ENDL90):$ 

*isotope2.1 isotope2.2* ... are the names (or ZAIDs) of the desired isotopes to be read from the specified library.

#### **Examples of NLIB2/NLIB3 option:**

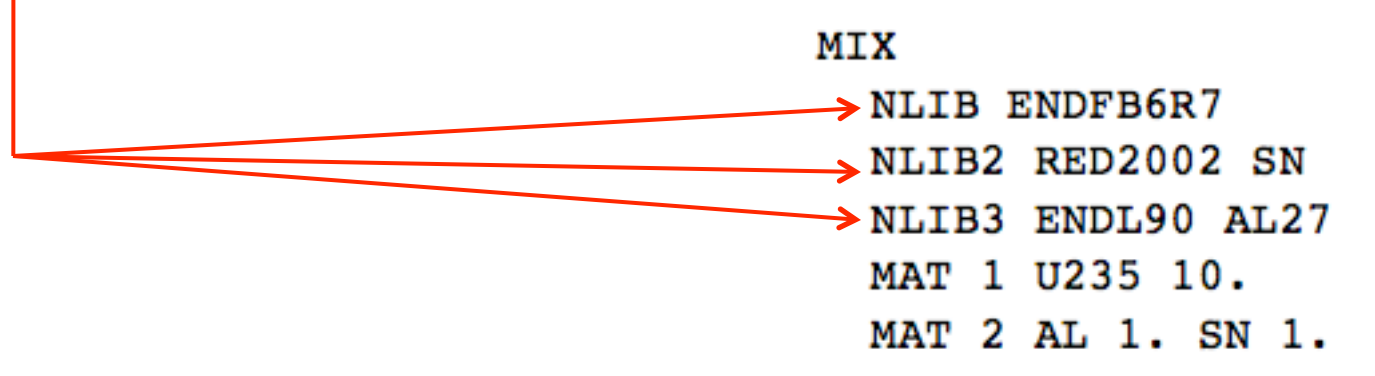

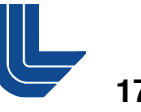

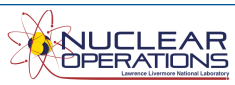

# **MIX Data Block – SABLIB Statement**

### **Mixtures may have multiple S(a,b) specifications.** Example: MAT=1 w-p 1.85 (be) 98 (beo) 2

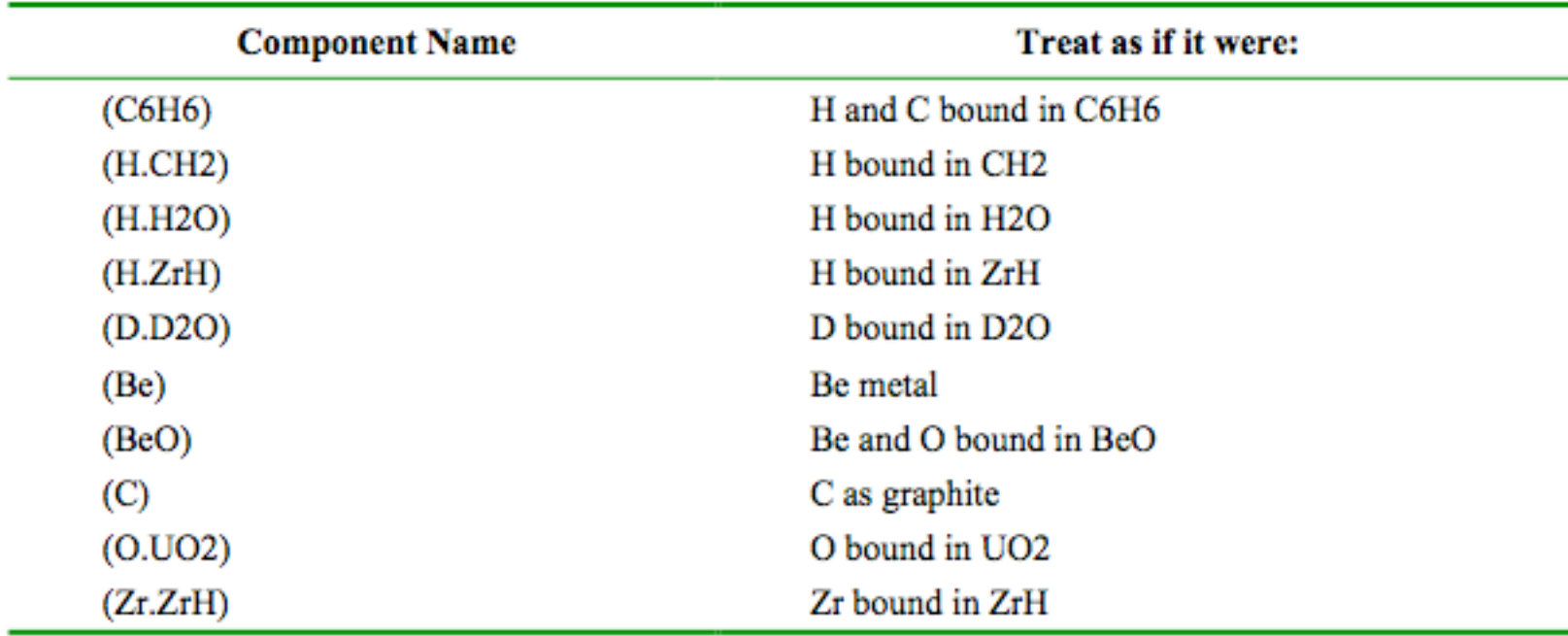

#### Material Names that Invoke S(a,b) Thermal Neutron Cross Sections

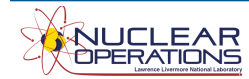

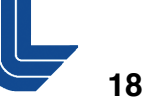

# **SURFACE Data Block – REVOLUTION**

### Curve Made of Straight-Line Segments Rotated About the  $X'$ -axis

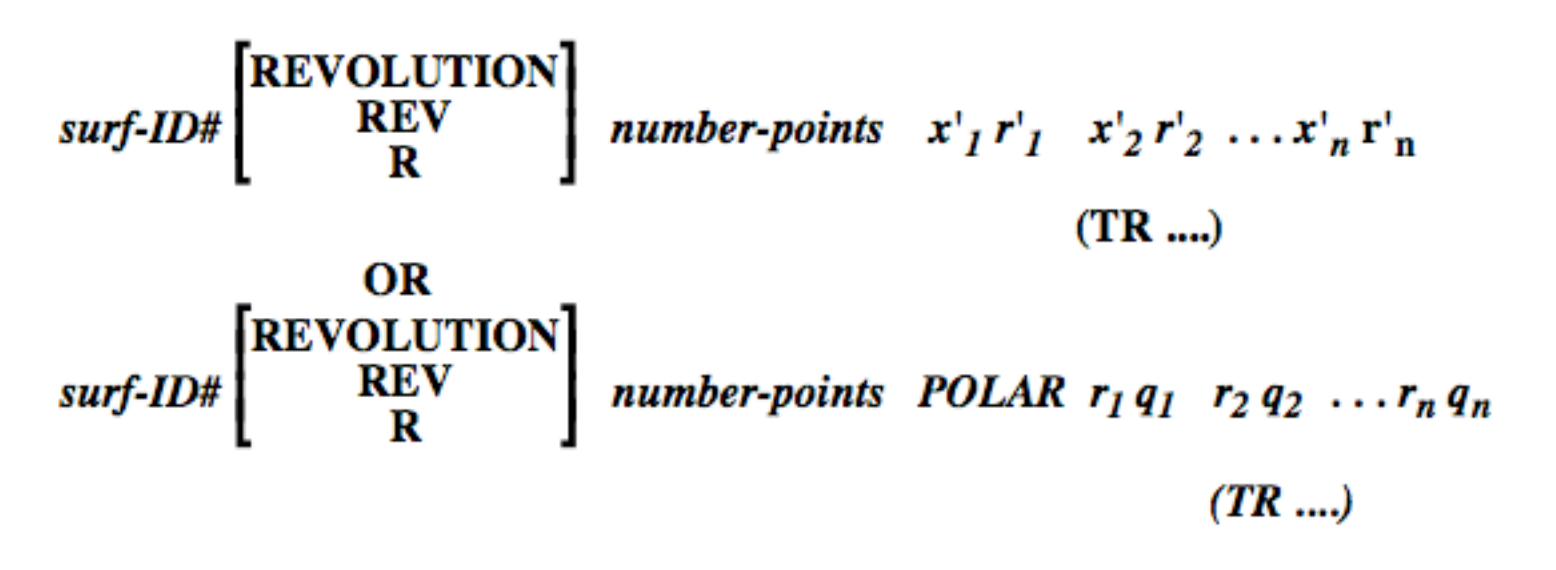

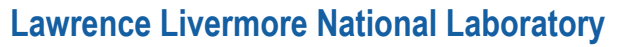

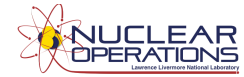

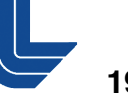

## **SURFACE Data Block – REVOLUTION**

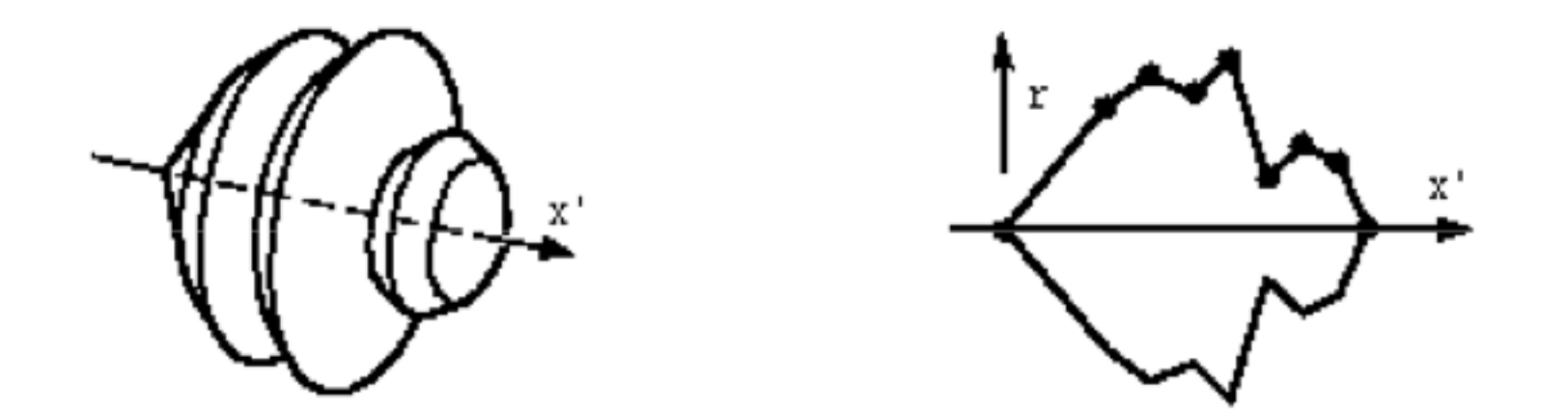

Example of a Surface of Revolution defined by seven pairs of points.

64 REVOLUTION 7 -2.4 0 -2.3999 1.5 -2 2.3 0 2.3  $0.5 1.0 1.7 1.0 2.4 0$  TR 37.5 -2.5 0

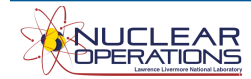

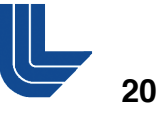

# **SURFACE Data Block – REVOLUTION**

**COG model of the containment vessels of the 9975 Type B shipping container**

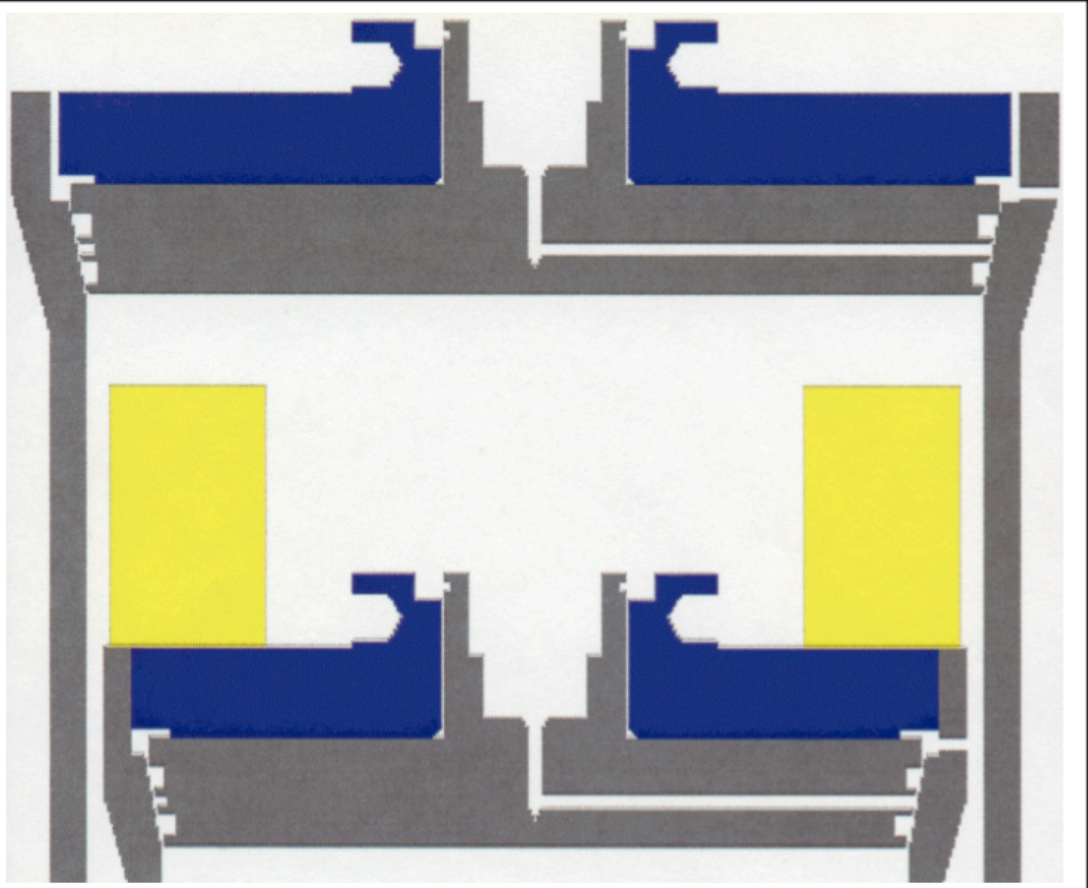

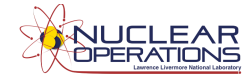

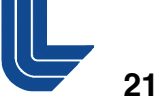

# **SURFACE Data Block – PRISM**

### **Right Prism**

A general right prism with its axis parallel to the  $x'$ -axis is specified by:

surf-ID#  $\begin{bmatrix} \text{PRISM} \\ \text{PRI} \end{bmatrix}$  number-points  $y_1'z_1' y_2'z_2' ... y_n'z_n'$  $\{x'_{b1} x'_{b2}\}$  (TR ....)

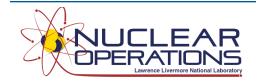

### **SURFACE Data Block – PRISM**

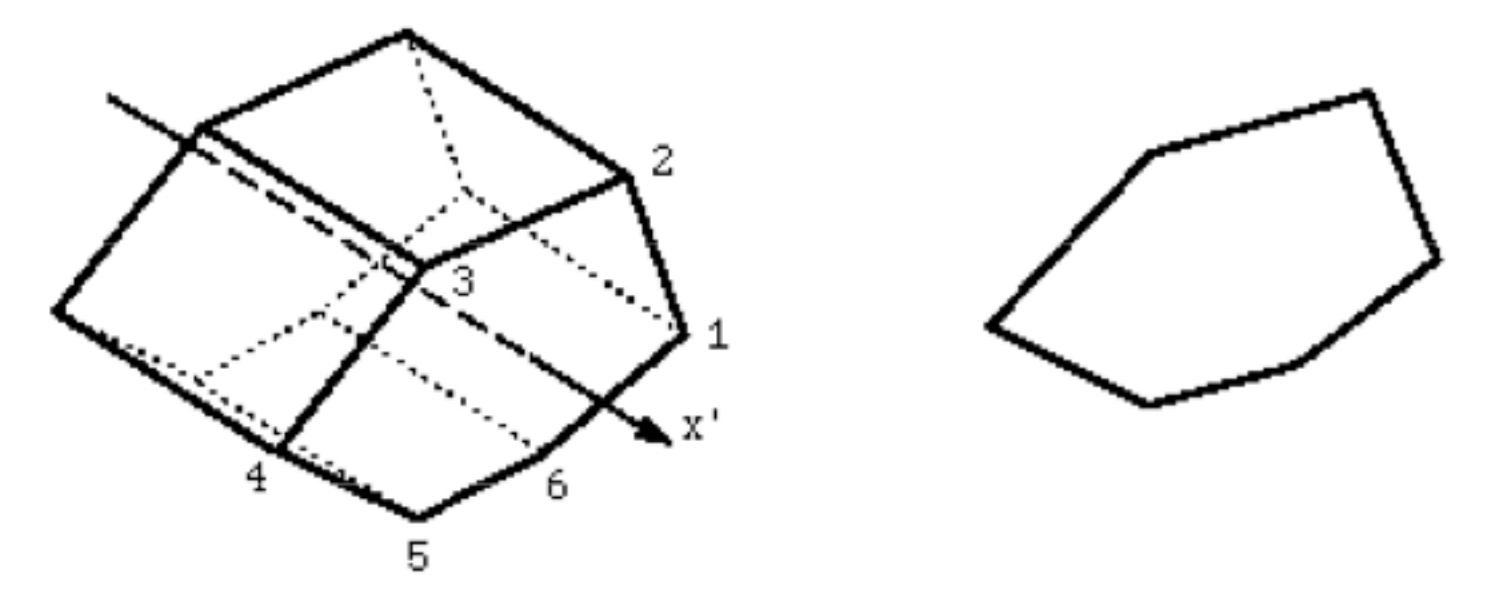

**Example** of a PRISM of six points located at  $(y'z') = (4\ 0)$ ,  $(3\ 4)$ ,  $(-2\ 4)$ ,  $(-4\ 2)$ ,  $(-3\ -1)$ ,  $(0 - 2)$ . Via a TR command, the prism is translated to a new origin  $(-3 - 60)$ , and rotated to point along the z-axis.

 $40$  3 4 - 2 4 - 4 2 - 3 - 1 0 - 2 15 PRISM 6  $TR -3 -6 0 -3 -6 1$ 

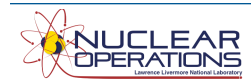

### **SURFACE Data Block – PRISM – Example**

### **COG model of an involute shape**

```
S -------------
  1 prism 40 $ Involute of a circle with 2.7215-inch radius
$ with (Y,Z) pairs and arclength (inner)
$ ----------------------------------------------------------
   0.2604500E+01 0.5000000E-01 $ Xtra-Endpoint
  0.2604501E+01 0.0000000E+00 $ Non-Involute
  0.2721500E+01 0.0000000E+00 $ 0.0000000E+00
  0.2819670E+01 0.1794009E-01 $ 0.1000000E+00
  0.2914211E+01 0.5036954E-01 $ 0.2000000E+00
  0.3005166E+01 0.9185364E-01 $ 0.3000000E+00
  0.3092581E+01 0.1403748E+00 $ 0.4000000E+00
  0.3176498E+01 0.1947296E+00 $ 0.5000000E+00
  0.3256962E+01 0.2540825E+00 $ 0.6000000E+00
  0.3334016E+01 0.3178036E+00 $ 0.7000000E+00
  0.3407702E+01 0.3853928E+00 $ 0.8000000E+00
  0.3478064E+01 0.4564385E+00 $ 0.9000000E+00
  0.3545142E+01 0.5305926E+00 $ 0.1000000E+01
           . . . . . . . . . . . . . . . . .
  0.4259705E+01 0.2364418E+01 $ 0.3000000E+01
  0.4267066E+01 0.2464144E+01 $ 0.3100000E+01
  0.4271997E+01 0.2564020E+01 $ 0.3200000E+01
  0.4274534E+01 0.2663986E+01 $ 0.3300000E+01
  0.4274711E+01 0.2763983E+01 $ 0.3400000E+01
  0.4272564E+01 0.2863958E+01 $ 0.3500000E+01
  0.4272258E+01 0.2872953E+01 $ 0.3509000E+01
  0.4222289E+01 0.2871201E+01 $ Xtra-Endpoint
  -100. 100.
```
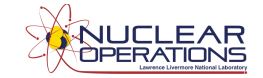

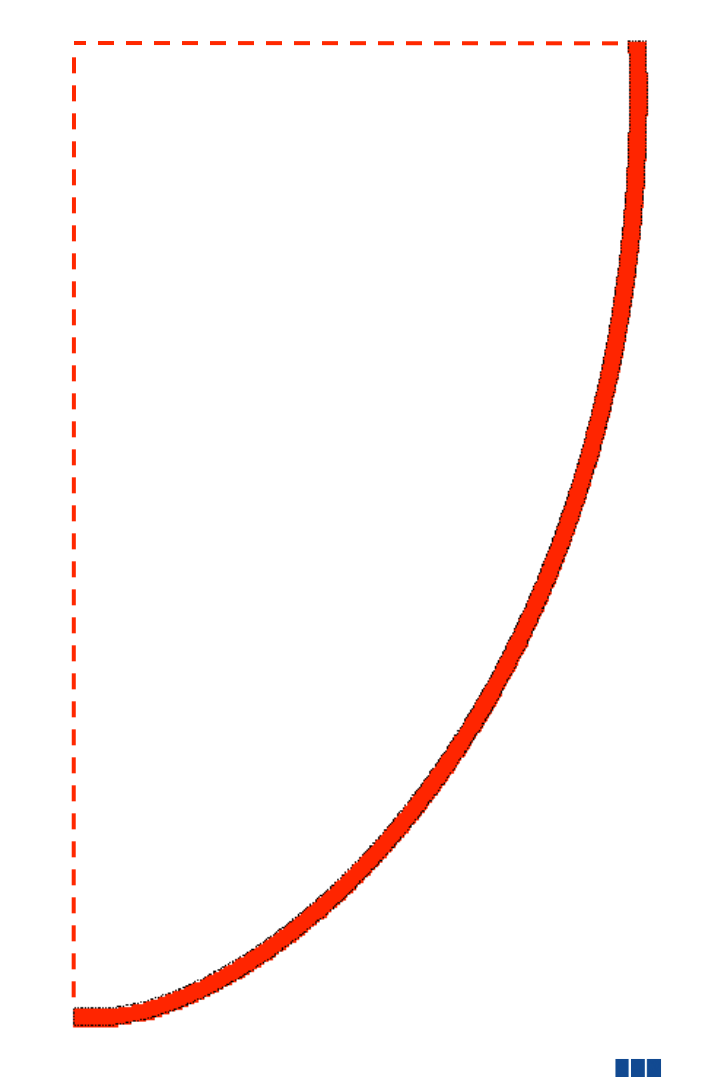

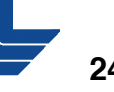

### **GEOMETRY Data Block – UNIT**

In the definition of a DEFINE UNIT, you can USE one or more other DEFINE UNITS. Thus, UNIT 4 could be defined as:

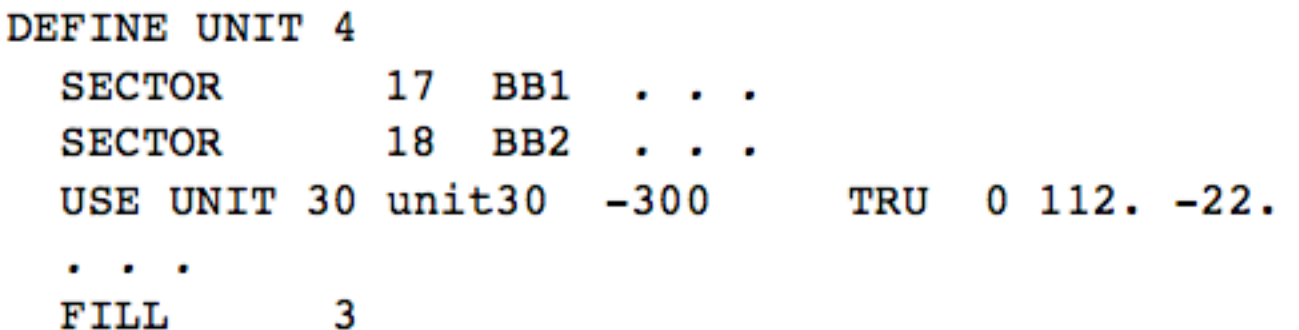

The user would, of course, have to provide a definition for UNIT 30. UNITs may be nested 50 levels deep. When an error occurs in the geometric setup, the level number is also printed in the resulting fatal error statement. In COG terminology, level-0 is the level of the normal problem geometry. If a particle enters a UNIT USEd in the level-0 geometry, it passes to level-1. If the particle enters anther UNIT nested within the first one, it passes to level-2, etc.

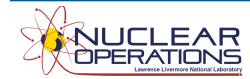

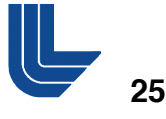

# **GEOMETRY Data Block – FILL**

In the definition of a DEFINE UNIT, you can USE one or more other DEFINE UNITS. Thus, UNIT 4 could be defined as:

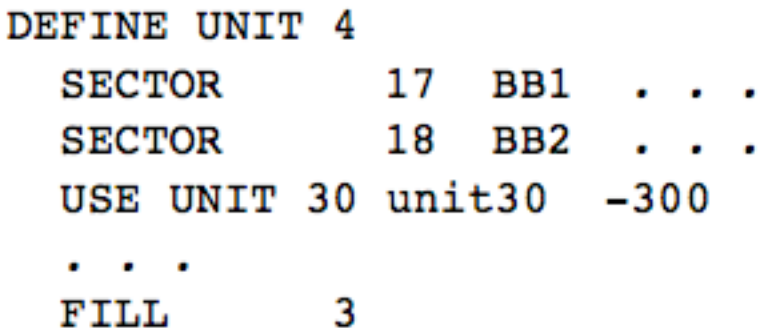

```
Not having to specify all 
sectors (e.g., air) can be 
a huge time saver !!
```
 $0, 112, -22.$ TRU

The user would, of course, have to provide a definition for UNIT 30. UNITs may be nested 50 levels deep. When an error occurs in the geometric setup, the level number is also printed in the resulting fatal error statement. In COG terminology, level-0 is the level of the normal problem geometry. If a particle enters a UNIT USED in the level–0 geometry, it passes to level–1. If the particle enters anther UNIT nested within the first one, it passes to level-2, etc.

### **Each unit may specify a different FILL material, which is different from the overall problem FILL specification. The default FILL is "void".**

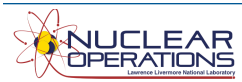

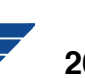

### **Translation and Rotation (TR) of Surfaces and Units**

To place a surface in an orientation or location other than its initial one, the user must add to the surface specification a TR (translation/ rotation) specification of the form:

### **TR** *x0 y0 z0 ( x1 y1 z1 ) ( x2 y2 z2 )*

 $x0$   $y0$   $z0$  is the new origin. This is the translation part of the specification.

- *x1 y1 z1* is any point on the new positive x-axis. This is the first rotation.
- $x^2 y^2 z^2$  is any point on the new positive y-axis. This is the second rotation.

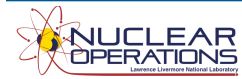

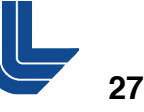

# **On-going R&D**

**COG11 is nearing completion**

- **More physics**
- **More data libraries**
- **More geometry enhancements**
- **More user-friendly features**
- **RSICC release planned in conjunction with ICNC24**

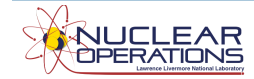

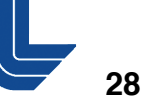

### **Conclusion**

- **Give COG a try!**
- **EXTED IS EVALUARE IS AVAILABLE TO PROVIDE USER SUPPORT AND ITAINING**
- **http://cog.llnl.gov**

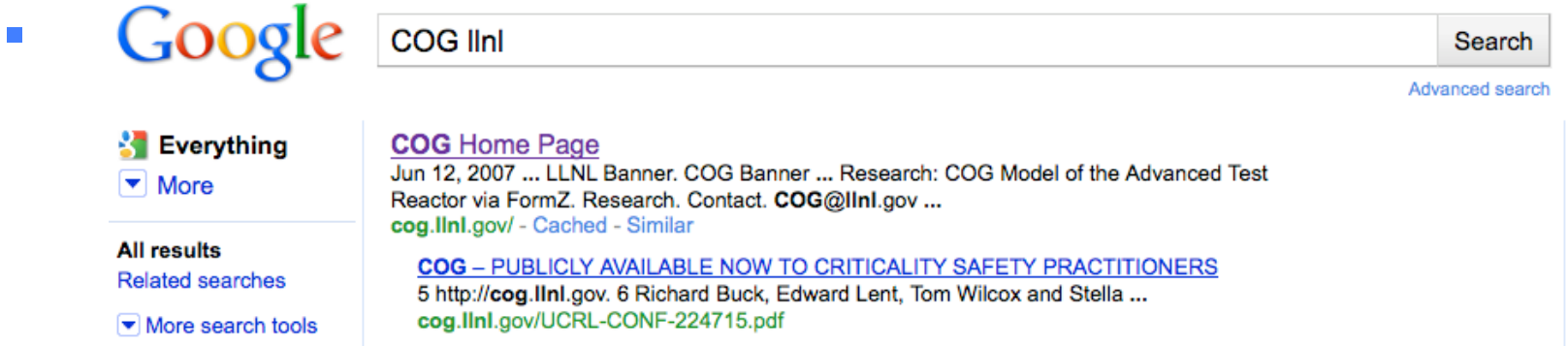

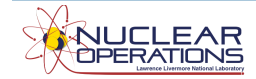

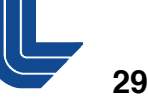